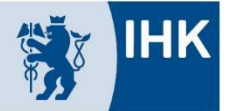

Bergische Industrie- und Handelskammer Wuppertal-Solingen-Remscheid

## Anleitung zur Anmeldung-Online über das #BBO BerufsBildungOnline Portal für Prüflinge und Betriebe

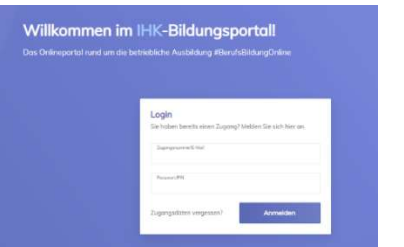

Die Aufforderung zur Anmeldung-Online erhalten die Prüflinge und der Betrieb von uns auf dem Postweg.

Die Zugangsdaten zum Portal www.bergische.ihk.de, Dok. Nr.: 5034560 sind Ihnen ebenfalls postalisch zu gegangen.

## Für Prüflinge

Die Prüflinge finden unter der Kachel Meine Ausbildung in der anstehenden Prüfung die Funktion Prüfungsanmeldung. Bei Auswahl Zur Anmeldung wird man durch die notwendigen Angaben geleitet.

Meine Ausbildung  $7$ uniic Abschlussprüfung Sommer 2022 Prüfungsanmeldung Ausbildungsnachweis Ergebnisse Status des Antrags: IN BEARBEITUNG Zur Anmeldung

Der Status der Anmeldung ist auf den ersten Blick ersichtlich.

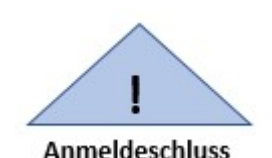

Für die Betriebe wird die Anmeldung-Online erst sichtbar, wenn sich der Prüfling über seinen Account zur Prüfung angemeldet hat! Bitte beachten Sie, dass innerhalb der Anmeldefrist die Anmeldung durch den Prüfling und dem Betrieb durchgeführt werden muss. Die Anmeldung-Online ist nach Anmeldeschluss nicht mehr möglich!

## Für Betriebe

 $\mathbb{Z}$ 

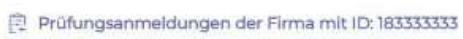

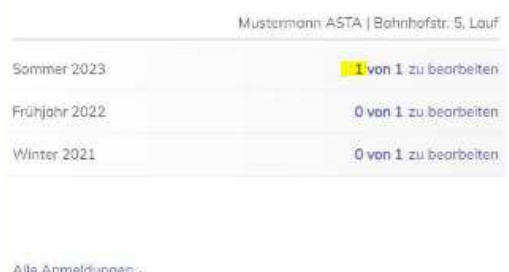

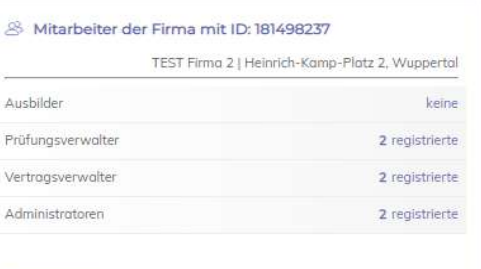

erechtigungen

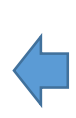

Die Betriebe finden unter der Kachel Prüfungsanmeldungen der Firma eine Übersicht der zu den Prüfungen anstehenden Prüflinge. Bei Auswahl Alle Anmeldungen wird man durch die notwendigen Angaben geleitet.

Der Status der Anmeldung ist auf den ersten Blick ersichtlich.

Achtung! Nur Mitarbeiter mit der Berechtigung Prüfungsverwalter können die Anmeldung-Online vornehmen. Über die Kachel Mitarbeiter der Firma können Sie die Berechtigungen verwalten.